ООО «ПРО ДОГЛАСОВАНО<br>Улавный метролог лавлый метролог ЕСТ Метрология» ромман В.А. Дапшинов 2022 г. Hexos \* Will

Государственная система обеспечения единства измерений Устройства сбора и передачи данных RTU-325S

# *МЕТОДИКА ПОВЕРКИ*

МП-052-2022

2022 г.

#### **1. Общие положения**

1.1 Настоящая методика поверки распространяется на устройства сбора и передачи данных RTU-325S (далее по тексту - УСПД) и устанавливает методы его первичной поверки до ввода в эксплуатацию, после ремонта и периодической поверки в процессе эксплуатации.

1.2 Настоящая методика поверки разработана в соответствии с требованиями Приказа № 2907 от 28.08.2020 г. «Об утверждении порядка установления и изменения интервала между поверками средств измерений, порядка установления, отмены методик поверки и внесения изменений в них, требования к методикам поверки средств измерений».

1.3 УСПД обеспечивают прослеживаемость к:

ГЭТ 1-2022 в соответствии с Приказом Росстандарта №2360 от 26.09.2022 г. «Об утверждении государственной поверочной схемы времени и частоты»

1.4 В результате поверки должны быть подтверждены следующие метрологические требования, приведенные в таблице 1.

Таблица 1 - Метрологические характеристики

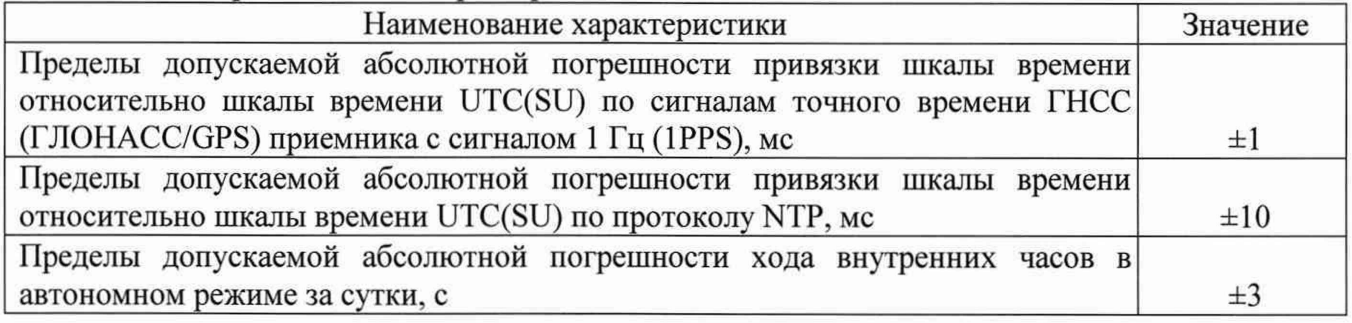

#### **2. Перечень операций поверки средства измерений (далее - поверка)**

2.1 При проведении поверки выполняют следующие операции, указанные в таблице 2. Таблица 2 – Операции поверки.

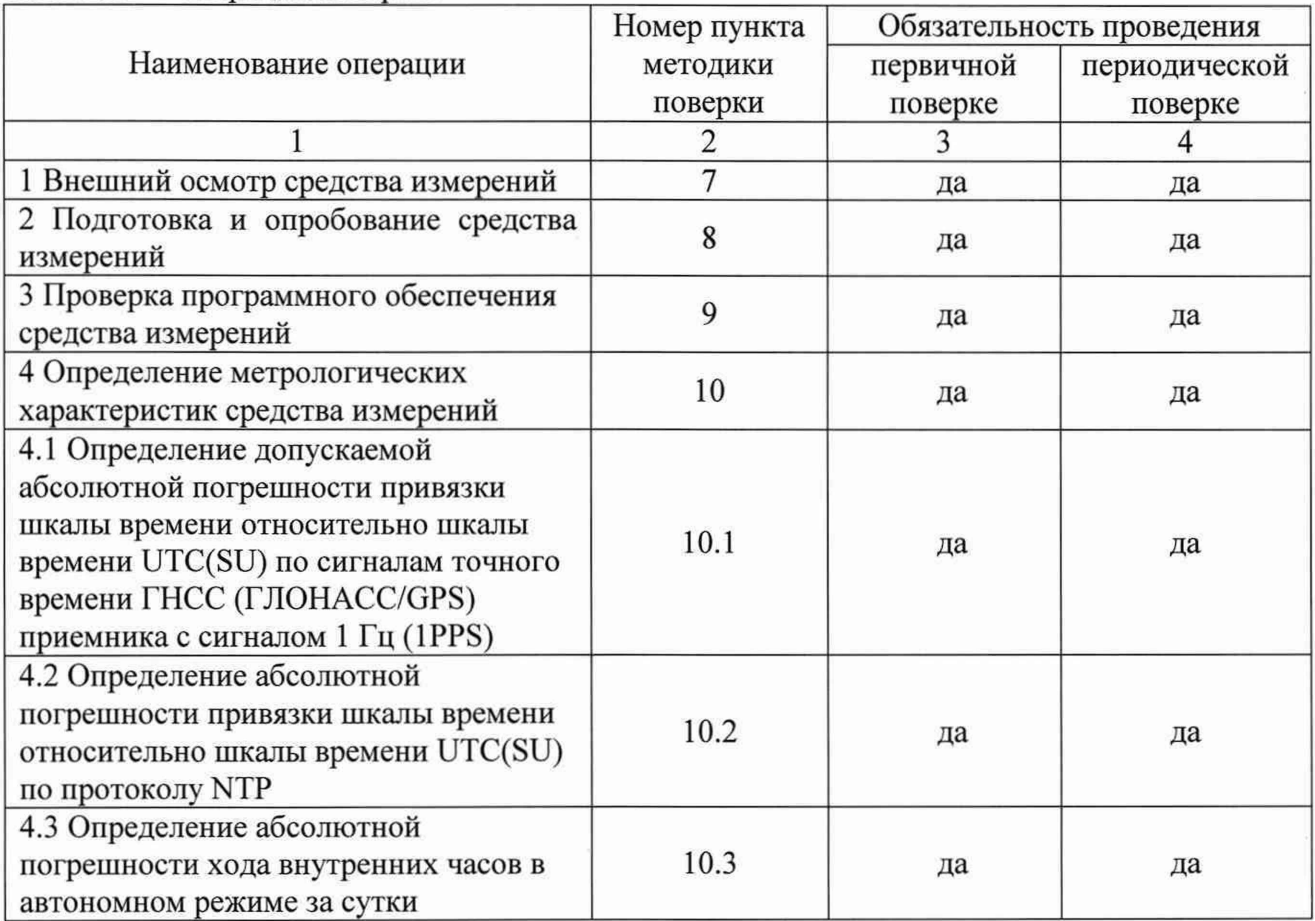

Пролоджение таблицы 2

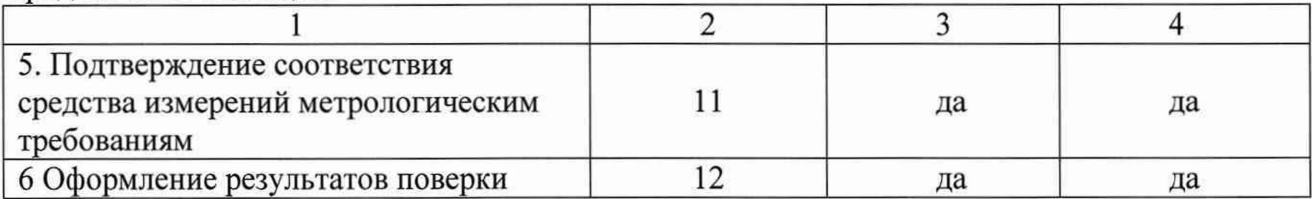

2.2 Последовательность проведения операций поверки обязательна.

2.3 Если при проведении той или иной операции получают отрицательный результат, дальнейшую поверку прекращают, а модуль бракуют.

#### 3. Требования к условиям проведения поверки

3.1 При проведении поверки в лаборатории соблюдают следующие условия:

- температура окружающей среды. °С от +15 до +25

от 30 до 80 - относительная влажность воздуха, %

3.2 В помещении не должно быть сквозняков и сильных конвекционных воздушных потоков.

#### 4. Требования к специалистам, осуществляющим поверку

4.1 К проведению поверки допускают персонал, изучивший эксплуатационную документацию на поверяемое устройство и средства измерений, участвующих при проведении поверки.

#### 5. Метрологические и технические требования к средствам поверки

5.1 При проведении поверки применяют средства, указанные в таблице 3.

Таблица 3 – Свелства поверки

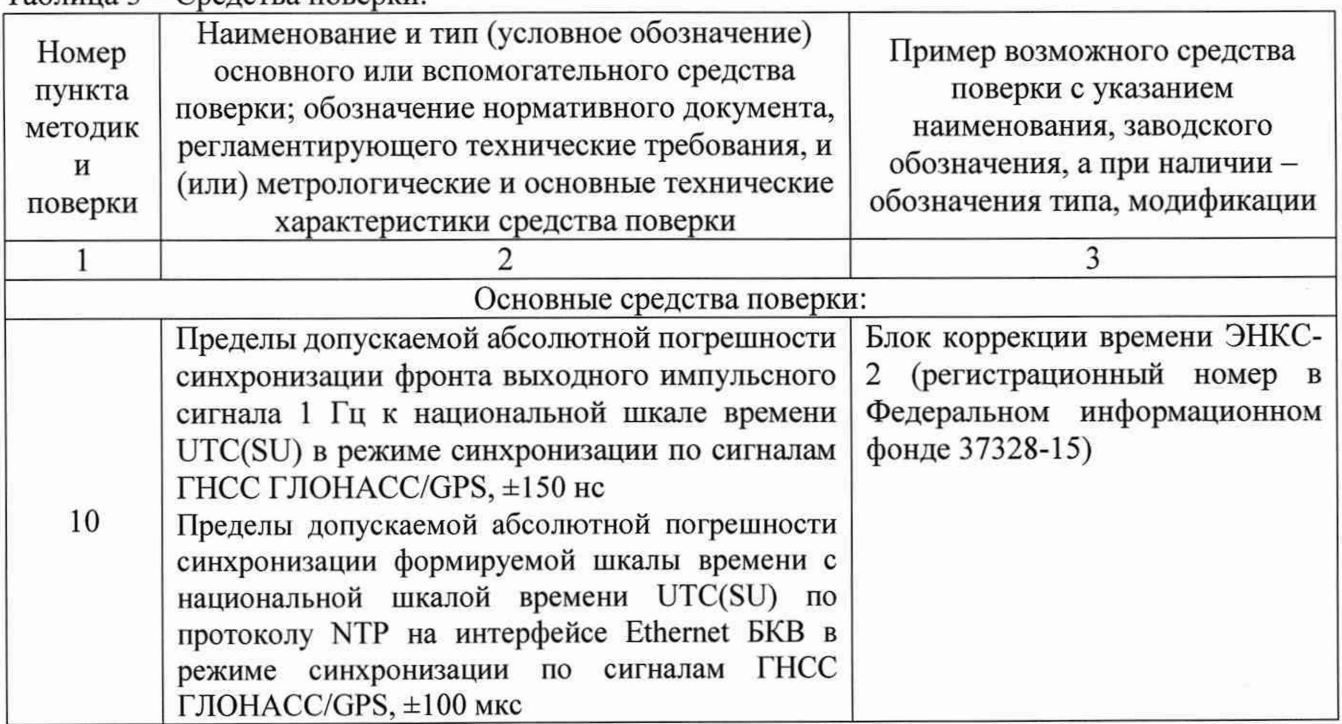

Продолжение таблицы 3

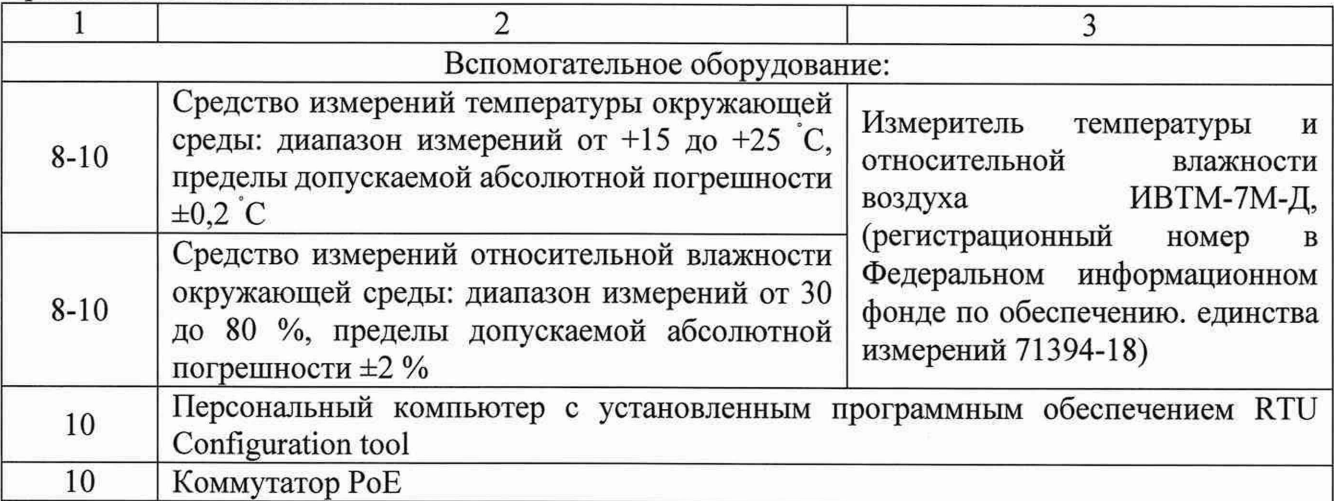

*Примечание: 1) Допускается применение аналогичных средств поверки и вспомогательного оборудования, обеспечивающих определение метрологических характеристик с требуемой точностью. Допускается применения других средств поверки обеспечивающий коэффициент передачи единицы физической величины 1/3.*

*2) Все средства измерений, используемые при поверке, должны быть: зарегистрированы в Федеральном информационном фонде средств измерений, утвержденного типа и иметь* действующие свидетельства о поверке или быть аттестованы в установленном порядке, в *соответствии с действующим законодательством.*

### **6. Требования (условия) по обеспечению безопасности проведения поверки**

6.1 Все операции поверки, предусмотренные настоящей методикой поверки, экологически безопасны. При их выполнении проведение специальных защитных мероприятий по охране окружающей среды не требуется.

6.2 При проведении поверки соблюдаются требования безопасности, определяемые:

правилами безопасности труда и пожарной безопасности, действующими на предприятии;

правилами безопасности при эксплуатации используемых эталонных средств измерений, испытательного оборудования и поверяемое устройство, приведенными в эксплуатационной документации.

6.3 Монтаж электрических соединений проводится в соответствии с ГОСТ 12.3.032-84.

9 К электрическому монтажу допускаются лица, имеющие квалификационную группу по технике безопасности не ниже III в соответствии с «Правилами техники безопасности при эксплуатации электроустановок потребителей», прошедшие специальную подготовку и имеющих удостоверение на право проведения поверки.

#### **7. Внешний осмотр средства измерений**

7.1 Внешний осмотр проводится визуально.

7.2 УСПД допускается к дальнейшей поверке, если:

- внешний вид устройства соответствует описанию типа;

- отсутствуют видимые дефекты, способные оказать влияние на безопасность проведения поверки или результаты поверки;

- отсутствуют видимые механические повреждения корпуса, лицевой панели, органов управления, все надписи на панелях должны быть четкими и ясными

Примечание: при выявлении дефектов, способных оказать влияние на безопасность проведения поверки или результаты поверки, устанавливается возможность их устранения до проведения поверки. При наличии возможности устранения дефектов, выявленные дефекты устраняются, и устройство допускается к дальнейшей поверке. При отсутствии возможности устранения дефектов, устройство к дальнейшей поверке не допускается.

#### **8. Подготовка к поверке и опробование средства измерений**

8.1 Перед проведением поверки необходимо выполнить следующие подготовительные работы:

- изучить ЭД на поверяемое УСПД и на применяемые средства поверки;

- выдержать УСПД в условиях окружающей среды, указанных в п. 3.1, не менее 2 ч, находился в климатических условиях, отличающихся от указанных в если он находился в климатических условиях, отличающихся от указанных в п. 3.1, и подготовить его к работе в соответствии с его ЭД;

- подготовить к работе средства поверки в соответствии с указаниями их ЭД.

8.2 Опробование

8.2.1 При проведении опробования необходимо подать электропитание на УСПД. Дождаться окончания загрузки внутреннего ПО. Окончание загрузки характеризуется прекращением звуковых тональных сигналов. Звучание звуковых сигналов должно длиться не более 1 мин.

Результаты опробования считать положительными, если загрузка произошла без ошибок.

9. Проверка программного обеспечения средства измерений

9.1 Для подтверждения соответствия программного обеспечения необходимо убедиться, что УСПД находится в рабочем режиме согласно п.8.2 настоящей методики.

9.2. Подключить ноутбук или компьютер (далее по тексту - внешний инженерный пульт) к порту Ethernet УСПД RTU-325S.

9.3. С внешнего инженерного пульта подключиться с помощью программы эмулятора терминала (например, «ZOC») к Ethernet №1 УСПД (заводская установка IP-адреса - 10.7.11.202) по протоколу telnet.

9.4. В ответ на приглашение встроенного программного обеспечения (рисунок 1) ввести: Login: poverka; Password: р325.

*Примечание - пароль выдается только аккредитованным на право поверки организациям.*

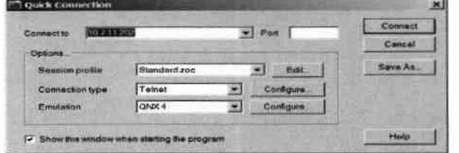

Рисунок 1 - Окно ввода логина и пароля

9.5. В окне программы эмулятора терминала должно появиться главное окно программы для выполнения поверки (Рисунок 2).

*Примечание - Внимание! Кнопку интерфейса «Начать поверку» не нажимать.*

9.6. Прочитать и записать в протокол поверки контрольные суммы метрологически значимых частей ПО и сличить их с записями в таблице 4.

#### MIT-037-2022

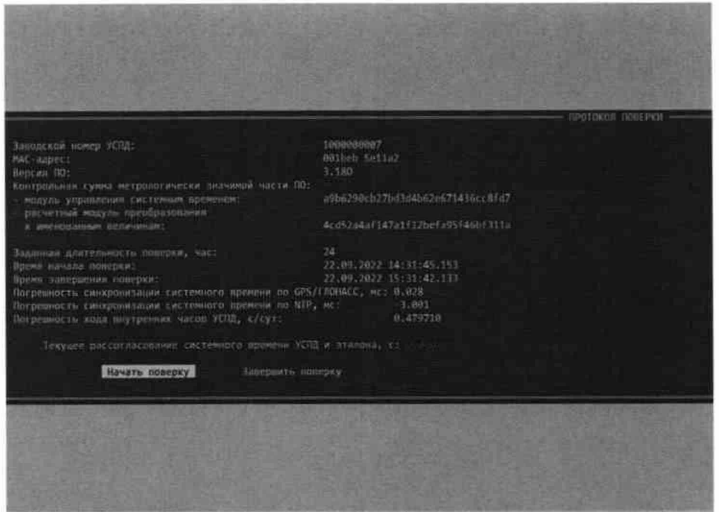

Рисунок 2 - Главное окно программы для выполнения поверки

9.7. После просмотра значений контрольных сумм завершить работу программы метрологической поверки нажатием клавиши <ESC>.

Результат подтверждения соответствия ПО считать положительным. если идентификационные данные соответствуют указанным в таблице 4.

Таблица 4 - Идентификационные данные ПО

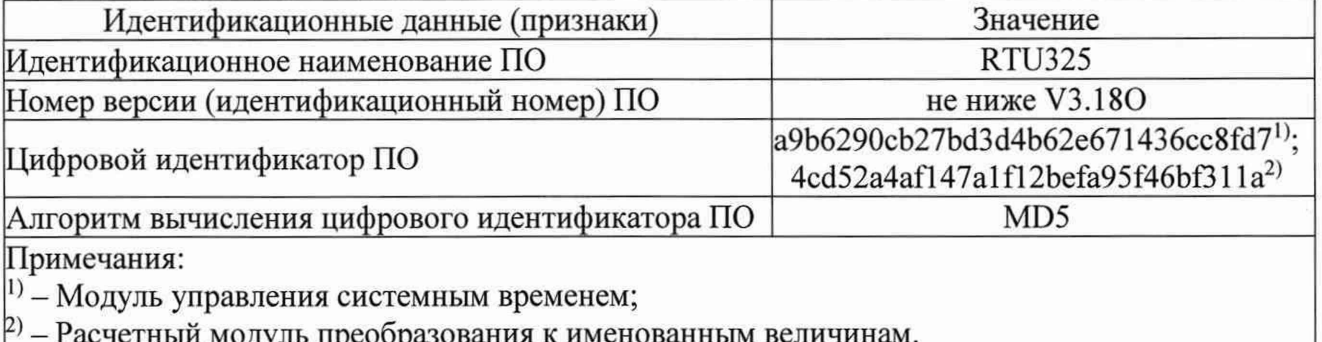

9.8 УСПД допускается к дальнейшей поверке, если встроенное программное обеспечение соответствует требованиям, указанным в таблице 3.

#### 10. Определение метрологических характеристик средства измерений

10.1 Определение допускаемой абсолютной погрешности привязки шкалы времени относительно шкалы времени UTC(SU) по сигналам точного времени ГНСС (ГЛОНАСС/GPS) приемника с сигналом 1 Гц (1PPS)

10.1.2 Собрать схему измерительного стенда согласно рисунку 3.

Установить режим измерения с учетом параметров PPS используемого эталона времени и УСПД.

10.1.3 Подключить кабелем порт RS-232 эталонного синхронизирующего приемника ГЛОНАСС/GPS к порту COM2 RTU-325S. Подключить порты Ethernet RTU-325S, эталонного синхронизирующего приемника ГЛОНАСС/GPS и компьютера к коммутатору.

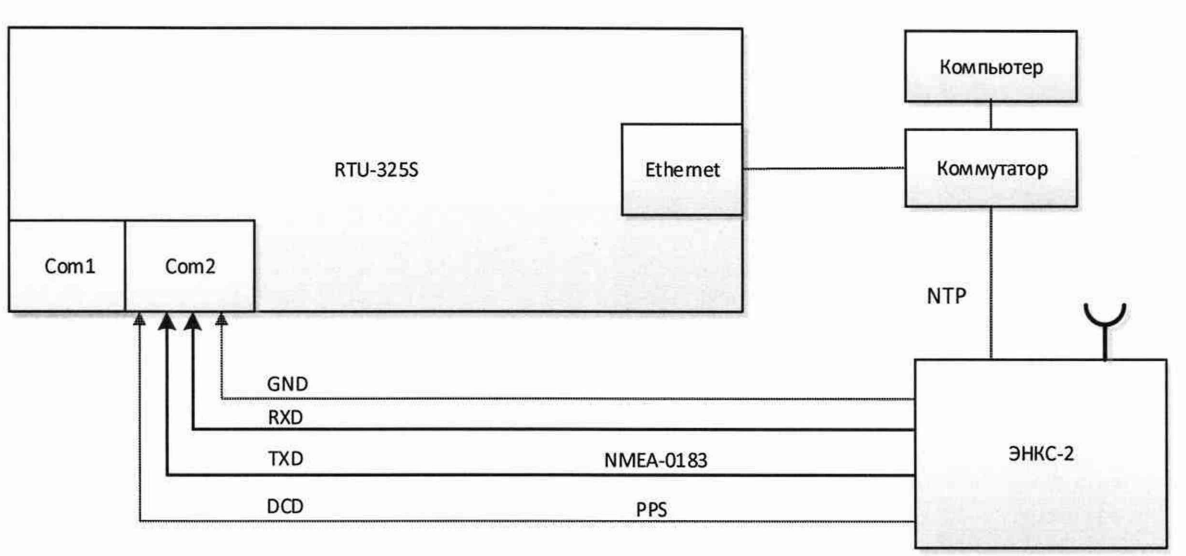

Рисунок 3 - Схема подключения

10.1.4 Запустить RTU-325S в штатном режиме в соответствии с п.п 6.4.2-6.4.3, но с логином: pprogress и паролем 9560543. Настроить порты следующим образом: Во всех последовательных портах com1 и com2 использовать настройки по умолчанию (рисунки 4, 5).

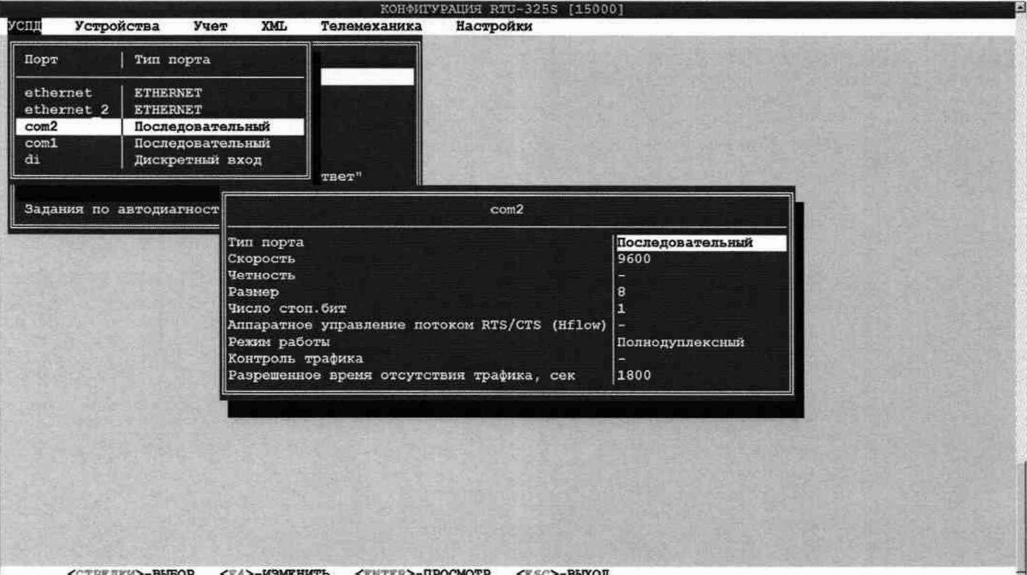

вывор «т4>-изменить «витер»-просмотр «ебс»-выход<br>Рисунок 4 — Настройки по умолчанию порта Com-2

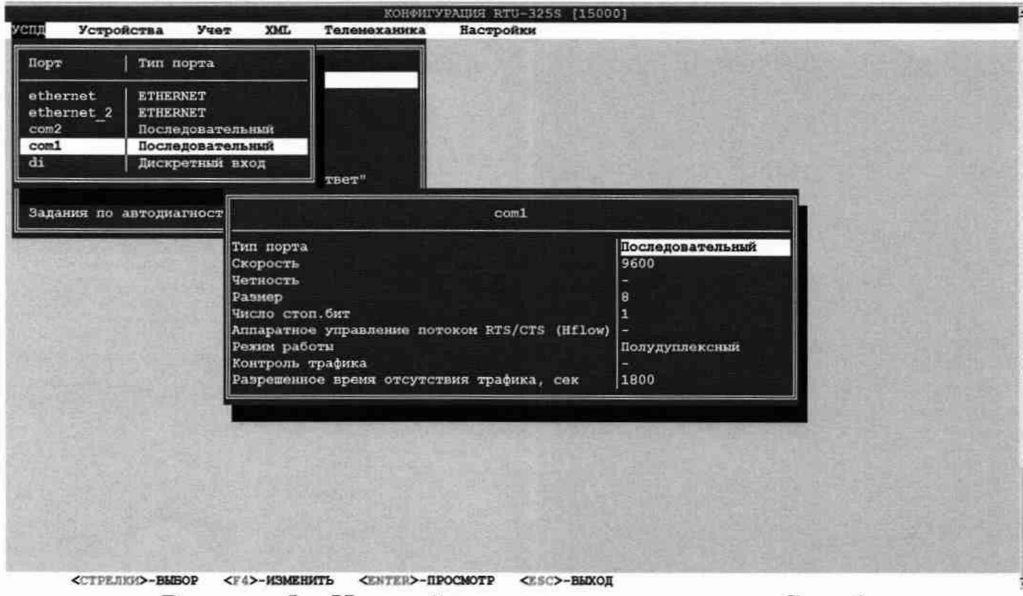

Рисунок 5 – Настройки по умолчанию порта Com-1

- 10.1.5 В пункте меню «Соединения» произвести следующие настройки:
	- На сот2 завести GPS;
	- На Ethernet -NTP (рисунки 6, 7).

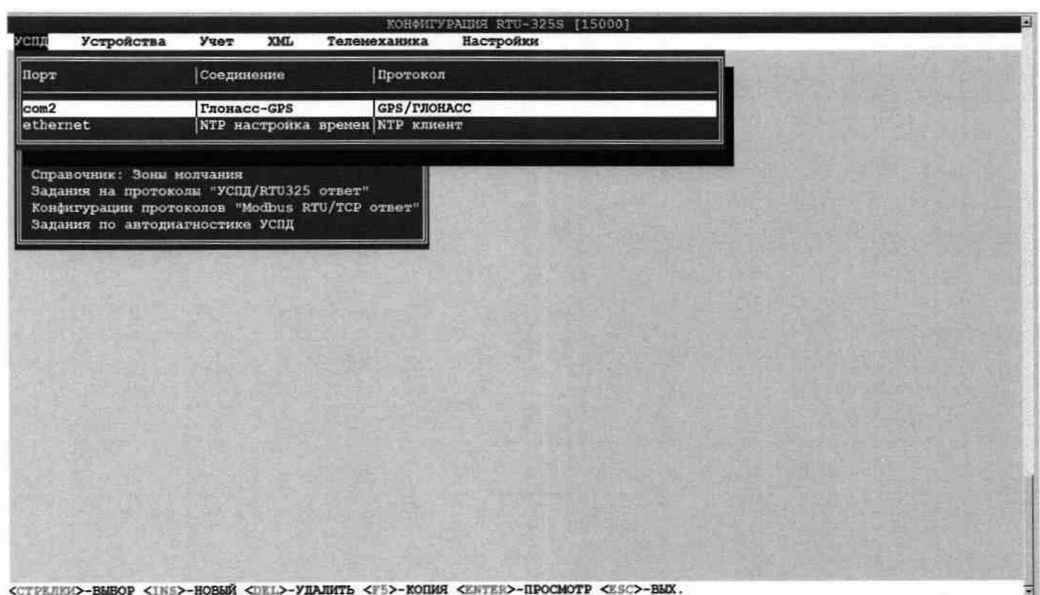

Рисунок 6 - Настройка порта Com-2

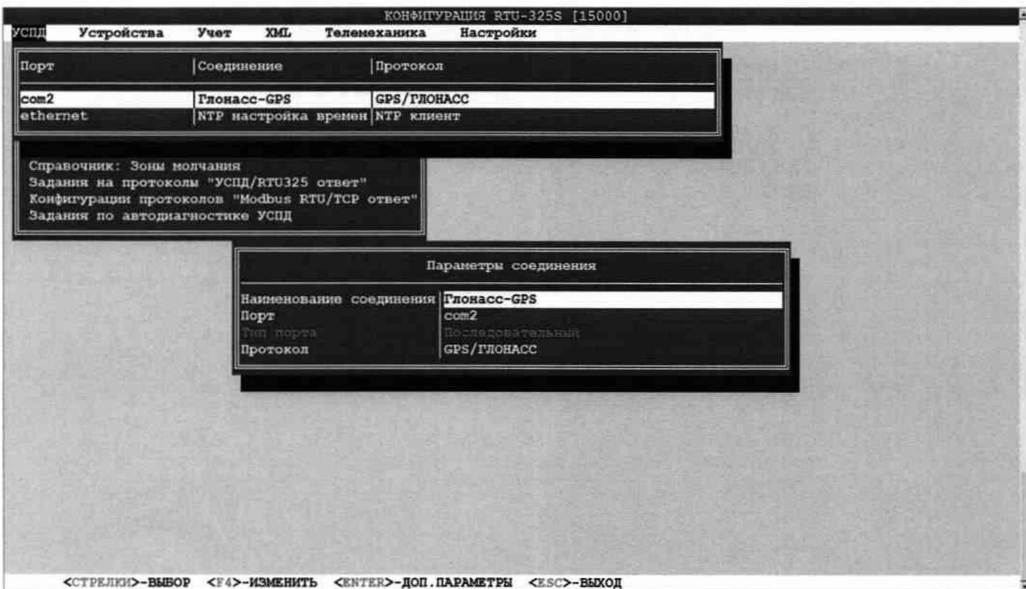

## Рисунок 7 - Настройка порта Com-2

10.1.6 В соединении на порту com2 установить следующие параметры рис.8.

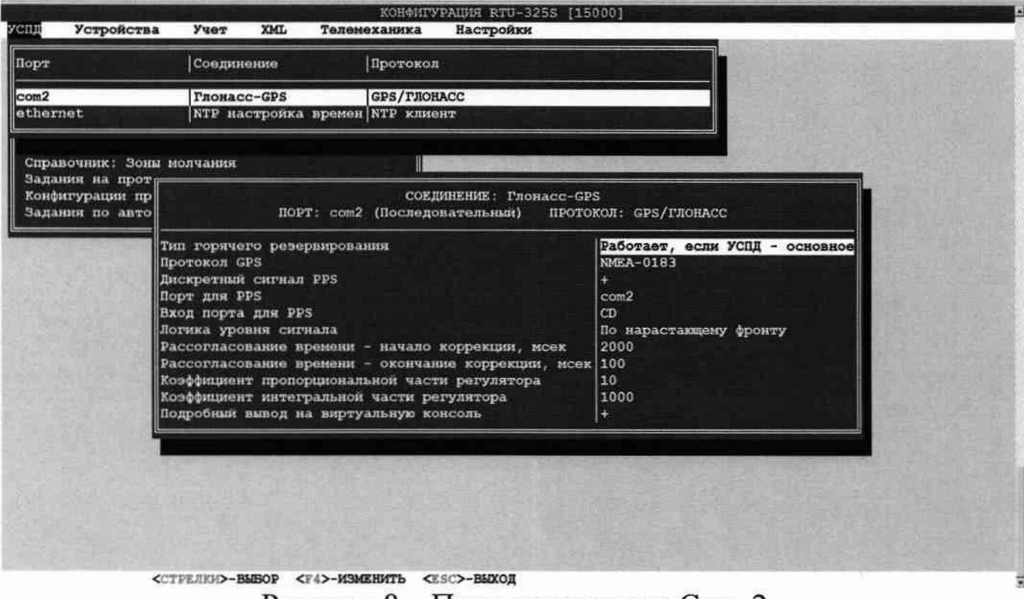

Рисунок 8 - Параметры порта Com-2

10.1.7 Настроить эталон времени на GPS приемник. Рис.9.

10.1.8 В меню выбрать пункт «НАСТРОЙКИ->ВРЕМЯ->ЭТАЛОН ВРЕМЕНИ->GPS/ГЛОНАСС».

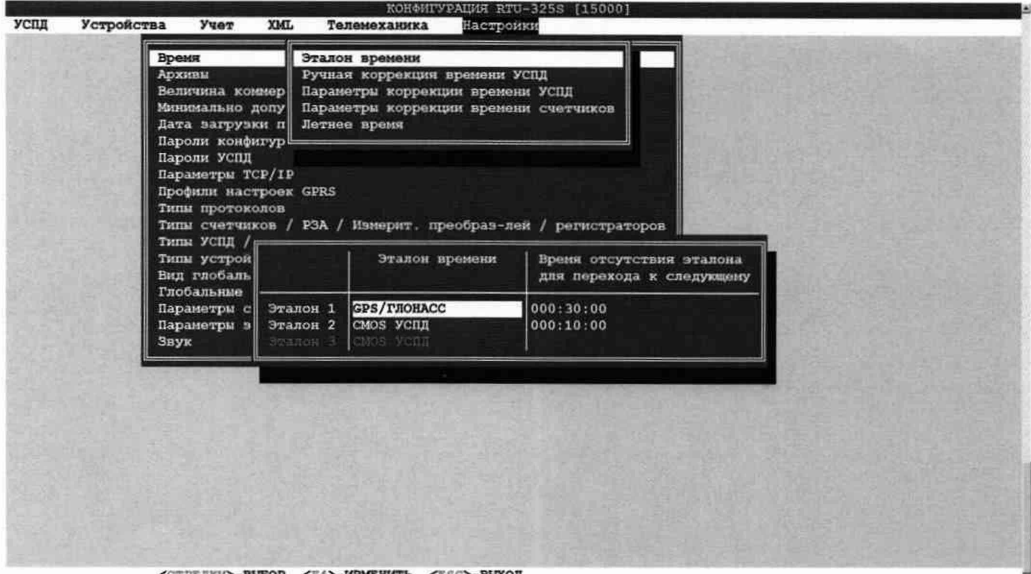

Рисунок 9 - Настройка эталона времени на GPS

10.1.9 Перезапустить RTU-325S.

10.1.10 Войти в пункт меню НАЛАДКА->ВИРТУАЛЬНЫЕ КОНСОЛИ->КОНСОЛЬ GPS/ГЛОНАСС.

10.1.11Убедиться, что все устройства работают. Дождаться завершения переходного процесса настройки времени в УСПД. Длительность переходного процесса зависит от начальной погрешности привязки шкалы времени относительно шкалы времени UTC(SU).

10.1.12 Индикатором завершения переходного процесса будут значения команды на коррекцию времени меньше 20 мкс. Эти значения можно наблюдать в виртуальной консоле. После завершения ппереходного процесса можно производить измерения. В виртуальной консоле (рисунок 10) можно считывать значения  $\Delta t_i$ , где  $\Delta t_i$  разность между временем УСПД и эталонным временем GPS/ГЛОНАСС приемником. Так как содержимое виртуальных консолей пишется в архивы, то все данные можно считать из архивов.

|            | БУФЕР: Консоль GPS             | 10 08 2020<br>10:06:57                                                               |
|------------|--------------------------------|--------------------------------------------------------------------------------------|
|            | Nun BPEMA                      | COOBILEHAE                                                                           |
|            | $1409$ $10:06:54$              | Команда на коррекцию времени УСПД (5 мксек, темп 500)                                |
|            | 1410 10:06:54                  | 2500 oncount=<br>Behind onsec=<br>$\mathcal{D}$                                      |
|            | $1411$ $10:06:55$              | $2: n=5$ connect=1                                                                   |
|            | 1412 10:06:55                  | \$GPRMC.070655.00.A.5604.6130.N.03744.7921.E.000.00000.303.7.100820D*5C              |
|            | 1413 10:06:55                  | Время GPS 10/08/2020 07:06:55.000 Статус А (норм)                                    |
|            | 1414 10:06:55                  | Время УСПД 10/08/2020 10:06:54.999042734 (PPS)                                       |
|            | 1415 10:06:55                  | BDeMH YCHH 10/08/2020 10:06:55.000006196 (PPS-LTP)                                   |
|            | 1416 10:06:55                  | Offset from GPS/FJIOHACC 0.000006 cex                                                |
|            | $1417$ $10:06:55$              | <b>Roeiro=</b><br>$-5$                                                               |
|            | 1418 10:06:55                  | Команда на коррекцию времени УСПД (5 мксек, темп 500)                                |
|            | $1419$ 10:06:55                | $2500$ oncount=<br>$\mathcal{D}$<br>Behind onsec=                                    |
|            | 1420 10:06:56                  | $2: n=5$ connect=1                                                                   |
|            | 1421 10:06:56                  | \$GPRMC, 070656.00, A, 5604.6130, N, 03744.7921, E, 000.00000, 303.7, 100820, D*5F   |
|            | 1422 10:06:56                  | Время GPS 10/08/2020 07:06:56.000 Статус А (норм)                                    |
|            | 1423 10:06:56                  | Время УСПД 10/08/2020 10:06:55.999894581 (PPS)                                       |
|            | 1424 10:06:56                  | Время УСПД 10/08/2020 10:06:56.000005870 (PPS-LTP)                                   |
|            | 1425 10:06:56                  | Offset from GPS/FJIOHACC 0.000005 cex                                                |
|            | 1426 10:06:56                  | $I$ Deit $\phi$ =<br>$-5$                                                            |
|            | 1427 10:06:56                  | Команда на коррекцию времени УСПД (5 иксек, темп 500)                                |
|            | 1428 10:06:56                  | 2<br>Behind onsec=<br>$2500$ oncount=                                                |
|            | 1429 10:06:57                  | $2: n=5$ connect=1                                                                   |
|            | 1430 10:06:57                  | SGPRMC.070657.00.A.5604.6130.N.03744.7921.E.000.00000.303.7.100820,, D*5E            |
|            | 1431 10:06:57                  | Время GPS 10/08/2020 07:06:57.000 Статус А (норм)                                    |
|            | 1432 10:06:57                  | Время УСПД 10/08/2020 10:06:56.999746581 (PPS)                                       |
|            | 1433 10:06:57                  | BoeMs VCHI 10/08/2020 10:06:57.000005794 (PPS-LTP)                                   |
|            | 1434 10:06:57                  | Offset from GPS/PJOHACC 0.000005 cex                                                 |
|            | 1435 10:06:57                  | Дрейф=<br>$-5$<br>5 MRCOK, TOMI 500)                                                 |
|            | 1436 10:06:57<br>1437 10:06:57 | Команда на коррекцию времени УСПД (<br>Behind onsec= 2500 oncount=<br>2 <sup>1</sup> |
|            |                                |                                                                                      |
| 71/1 BYOEP |                                | <b>F10/0 ВЫХОД</b><br>$F2/2$ CTON                                                    |

Рисунок 10 - Консоль GPS

10.1.13 Убедиться, что синхронизация времени прошла успешно. Оставить в работе RTU примерно на 30 мин, открыть архивы, выбрать случайным образом из разных отрезков времени где **At**<sub>i</sub>. Обработать их как описано ниже.

10.1.14 Войти в пункт меню «НАЛАДКА->СЛУЖЕБНЫЕ АРХИВЫ» и провести следующие операции:

- 1. Выбрать дату
- 2. Выбрать пункт Консоль GPS
- 3. Выбрать время просмотра

открывшихся  $4. B$ данных выбрать данные  $\Delta t_i$ .только **ИЗ** установившегося режима работы (не включать данные переходного процесса).

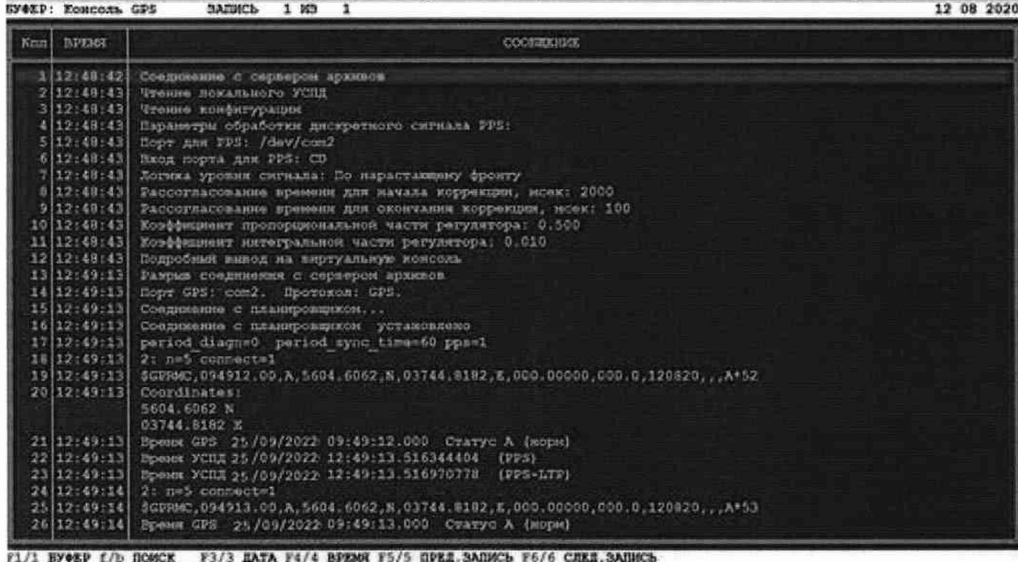

F1/1 BFORF f/D HOMCK - F3/3 ДАТА F4/4 BFZMH F5/5 GPKД.3ANNCb F6/6 CHKД.3ANHC3<br>F7/7 SANNCb r CHKД.NOMCK Up De PgUp/o PgOe/d BOME/h END/o KFFCOP F10/0 B&DOД

Рисунок 11 - Консоль GPS. Переходный режим

|      | <b>EVOXP: Koncom, GPS</b> | ЗАПИСЬ 1 ИЭ 1                                                                                        | 12 08 2020! |
|------|---------------------------|----------------------------------------------------------------------------------------------------|-------------|
| Ken! | <b>BAPROMARY</b>          | COOSERVING                                                                                           |             |
|      | 9 12:48:43                | Рассогласование времяни для окончания коррекции, моек: 100                                           |             |
|      | 10 12:48:43               | Коэффеционт пропорциональной части регулитора: 0.500.                                                |             |
|      | 11 12:48:43               | Хорффеднент интегральной части регулятора: 0.010                                                     |             |
|      | 12 12:48:43               | Подробный выпод на виртуальную комсомы.                                                              |             |
|      | 13 12:49:13               | Разрых соодинения с сервером архивов                                                                 |             |
|      | 14[12:49:13]              | Hopr GPS: com2. Hporomon: GPS.                                                                       |             |
|      | 15[12:49:13]              | Соеднование с планировником                                                                          |             |
|      | 16 12:43:13               | Соединение с планировщиком установлено                                                               |             |
|      | 17 12:49:13               | period diagn=0 period sync time=60 pps=1                                                             |             |
|      |                           | 19 12:49:13 2: n=5 connect=1                                                                         |             |
|      | 19 12:49:13               | 5G29885.094912.00.A.5604.6062.N.03744.8182.E.000.00000.000.0.120820A*52                              |             |
|      | 20 12.49:13               | Coordinates:                                                                                         |             |
|      |                           | 5604.6062 N                                                                                          |             |
|      |                           | 03744.8182 X                                                                                         |             |
|      | 21 12:49:13               | Прени GPS 25/09/2022 09:49:12.000 Статус А (морн)                                                    |             |
|      | 22 12:49:13               | Promox FCHE 25/09/2022 12:49:13.516344404 [PPS]                                                      |             |
|      |                           | 23 12:49:13 Brenes FCRE 25/09/2022 12:49:13.516970778 (FFS-LTF)                                      |             |
|      |                           | 24 12:49:14 2: n=5 connect=1                                                                         |             |
|      | 25 12:49:14               | \$GURBEC, 094913.00, A, 5604. 6062, N, 03744.8182, E, 000.0000, 000.0, 120820,  A*53                 |             |
|      | 26 12:49:14<br>2712:49:14 | Bowsen GPS 25/09/2022 09:49:13.000 Crazyc A (moped)                                                  |             |
|      | 28 12:49:14               | Homes FCHI 25/09/2022 12:49:14.516191404 (PPS)<br>Прими УСПД эк/бэ/2022 12:49:14.516968614 (FPS=LTF) |             |
|      |                           | 29 12:49:15 2: h=5 connect=1                                                                         |             |
|      |                           | 30 12:49:15   SGPRMC.094914.00.A.5604.6062.N.03744.8102.K.000.00000.000.0.120820A*54                 |             |
|      | $31$   $12$ : $49$ : $15$ | Время GPS 25/09/2022 09:49:14.000 Статус А (норм)                                                    |             |
|      | 32 12:49 15               | Время УСПД 25/09/2022 12:49:15.516038404 (РРЗ)                                                       |             |
|      |                           | 33 12:49:15 Boens VCIII 25/09/2022 12:49:15.516966774 (PPS-LTP)                                      |             |
|      |                           | 34 12:49:16 2: n=5 connect=1                                                                         |             |
|      |                           |                                                                                                    |             |

Рисунок 12 - Консоль GPS. Переходный режим

| K <sub>1</sub> | <b>BPERE</b>       | COCERDIVER                                                                                   |
|----------------|--------------------|----------------------------------------------------------------------------------------------|
|                |                    | 55 12:49:20 56PR00,094919.00.A.5604.6061.N.03744.0179.K.000.00000.000.0.120820A*58           |
|                |                    | 56 12:49:20 Bowns GPS 25/09/2022 09:49:19.000 CTATYC A (NOTH)                                |
|                |                    | 57 12:49:20 Вреня УСПД 25/09/2022 12:49:20.516273251 (РРЗ)                                   |
|                |                    | 58 12:49:20 Dpease FCHA 25/09/2022 12:49:20.516955869 (PPS-LTF)                              |
|                |                    | 59 12:49:21 2: n=19 commete1                                                                 |
|                |                    | 60 12:49:21 SGPRMC 094920.00 A, 5604.6061, N, 03744.8179, K, 000.00000,000.0, 120820, , A+54 |
|                |                    | 61 12:49:21 Ppeace GPS 25/05/2022 09:49:20.000 Craryo A (Rope)                               |
|                |                    | 62 12:49:21 Bpeers FCIL 25/09/2022 12:49:21.516120251 (PPS)                                  |
|                |                    | 63 12:49:21 Bpmer YCUR 25/09/2022 12:49:21.516953982 (PPS-LTP)                               |
|                |                    | 64 12:49:23 2: n=74 connect=1                                                                |
|                |                    | 65 12:49:23 369988 094921:00.A.5604.6061.N.03744.8179.K.000.00000.000.0.120820A*55           |
|                |                    | 66 12:49:23 Epens GPS 25/09/2022 09:49:21.000 Craryc A (seps)                                |
|                |                    | 67 12:49:23 Bpenet FCDE 25/09/2022 12:49:22.515967251 (PPS)                                  |
|                |                    | 60 12:49:23 Towan FCRX 25 /00/2022 12:49:22 516950502 (PPS-LTP)                              |
|                |                    | 69 12:49:23 max adjust time=25000                                                            |
|                |                    | 70 12:49:23 max adjust rate=40                                                               |
|                |                    | 71 12:49:23 Offset from GPS/INOMACC 1.516950 cem                                             |
|                | 72 12:49:23 Дренфи | o                                                                                            |
|                |                    | 73 12:49:23 Команда на коррекцию премение УСПД (~25000 мксек, темп 40)                       |
|                |                    | 74 12:49:23 Behind onsec= - 25000 cocount= 1000                                              |
|                |                    | 75 12:49:23 2: n=5 connect=1                                                                 |
|                |                    | 76 12:49:23 3GPRNC.094922.00.A.5604.6061.N.03744.8179.E.000.00000.000.0.120820A*56           |
|                |                    | 77 12:49:23 Преня GPS 25/09/2022 09:49:22.000 Статус А (корн)                                |
|                |                    | 78 12:49:23 Preses YOUA 25 / 09/2022 12:49:23.513764098 (PPS)                                |
|                |                    | 79 12:49:23 Bpenes FCD3 25/09/2022 12:49:23.513899424 (PPS-LTP)                              |
|                |                    | 80 12:49:23 Offset from GPS/PROMACC 1,513899 cex                                             |
|                | 81 12:49:23 Epond- | O.                                                                                           |
|                |                    | 82 12:49:23 Конанда на коррекцию времени УСПД (-25000 нисек, тенц 40)                        |

Рисунок 13 - Консоль GPS. Коррекция времени

| NEEL BPENK        | <b>COOREELIUM</b>                                                                                                    |  |
|-------------------|----------------------------------------------------------------------------------------------------|--|
|                   | [1490 12:51:59 2: n=5 connect=1                                                                                                 |  |
| 1491 12:51:59     | 5GPRMC.095159.00.A.5604.6062.N.03744.8150.E.000.0000.194.6.120820A*51                                                           |  |
| 1492 12:51:59     | Время СРБ 25/09/2022 09:51:59.000 Статус А (исти)                                                                               |  |
| 1493 12:51:59     | Превок УСПД 25/09/2022 12:51:58.999251449 (РРЗ)                                                                                 |  |
| 1494 12:51:59     | Презик УСПД 25/09/2022 12:51:59.000001883 (РИБ-17Р)                                                                             |  |
| 1495 12:51:59     | Offset from GPS/PRONACC 0.000001 cem                                                                                            |  |
| $1496$ $12:51:59$ | Rponder -6                                                                                                    |  |
| 1497 12:51:59     | Конанда на коррежино времени УСПД ( 6 милек, темп 500)                                                                          |  |
| 1498 12:51:59     | Babind onsecr<br>2000 occounts<br>- 31                                                                                          |  |
|                   | 1499 12:52:00 2: n=5 connect=1                                                                                                  |  |
| 1500 12:52:00     | 50FRNC 095200.00.A.5604.6062.N.03744.8150.E.000.00000.194.6.120820X*5E                                                          |  |
| 1501 12:52:00     | Bpence GPS 25/09/2022 09:52:00.000 Craryc A (month)                                                                             |  |
| 1502 12:52:00     | Boeing VCHH 25/09/2022 12:51:59.999104449 (PPS)                                                                                 |  |
| 1503 12:52:00     | Примен УСПД 25/09/2022 12:52:00.000006246 (РРБ-LTР)                                                                             |  |
| 1504 12:52:00     | Offset from GPS/FROMACC 0.000006 cex                                                                                            |  |
| E1505 12:52:00    | Apalida -6                                                                                                    |  |
|                   | [1506]12:52:00 Команда на коррекцию времени УСПД ( 6 кмсаж, томп 500)                                                           |  |
| 11507 12:52:00    | Behind onsec= 2000 oncount=                                                                                                    |  |
| 1508 12:52:00     | Средное значение дренфа за минуту -0.019355 мс                                                                                  |  |
| 1509 12152101     | 2: n=5 connect=1                                                                                                    |  |
| 1510 12:52:01     | "\$CPR#0,095201.00.A.5604.6062,N.03744.8150,K.000.00000.194.6.120820.,A*5F<br>Прени СРЗ 25/09/2022 09:52:01.000 Статус А (корн) |  |
| 1511 12:52:01     |                                                                                                    |  |
| 1512 12:52:01     | преток УСПД 25/09/2022 12:52:00.999957296 (PP3)                                                                                 |  |
| [1513 12:52:01]   | Лревн УСПД 25/09/2022 12:52:01.000000287 (РРБ-LTP)                                                                              |  |
| 1514 12:52:01     | Offnet from GPS/FROMACC 0.000008 cex                                                                                            |  |
| 1515 12:52:01     | Trange -6                                                                                                    |  |
| $1516$ $12:52:01$ | Конанда на коррекцию времени УСПД ( 6 висек, темп 500)                                                                          |  |
| E1517 12:52:01    | Behind cosec= 2000 oncount=<br>-31                                                                                              |  |

Рисунок 14 - Консоль GPS. Установившийся режим

10.1.15 Измерения Δti должны проводиться в установившемся режиме работы системы. Интервал между измерениями случайный (примерно 30 с). При доверительной вероятности Р=0,95 число измерений должно быть не меньше 30. Все измерения фиксируются. На основании их рассчитываются:

10.1.16 Среднее значение абсолютной погрешности привязки шкалы времени относительно шкалы времени UTC(SU):

$$
\Delta T_{\text{VCI}} = \frac{1}{n} \sum_{i=1}^{n} \Delta t_i
$$
 (2)

(неопределенность) результатов 10.1.17 Доверительный интервал измерений определяется как  $\Delta T_{\text{YC}\Pi\text{I}\rightarrow\text{T}} \pm 2\delta$ , где  $\delta$  определяется по формуле (3):

$$
\delta = \sqrt{\frac{\sum_{i=1}^{n} (\Delta t_i - \Delta T_{\text{VCI}} - 3T)^2}{n - 1}}
$$
\n(3)

Результаты поверки считать положительными, если значение допускаемой абсолютной погрешности привязки шкалы времени относительно шкалы времени UTC(SU) по сигналам точного времени ГНСС (ГЛОНАСС/GPS) приемника с сигналом 1 Гц (1PPS) не превышает ±1 MC.

10.2 Определение абсолютной погрешности привязки шкалы времени относительно шкалы времени UTC(SU) по протоколу NTP

10.2.1 Для определения абсолютной погрешности привязки шкалы времени относительно шкалы времени UTC(SU) по протоколу NTP необходимо выполнить следующие операции

10.2.2 Подключить УСПД в соответствии со схемой представленной на рисунке 3 и отключить от эталона времени (GPS/GLONASS). Сконфигурировать RTU-325S (используется компьютер с программой ZOC) для работы с эталоном NTP рисунки 15-20.

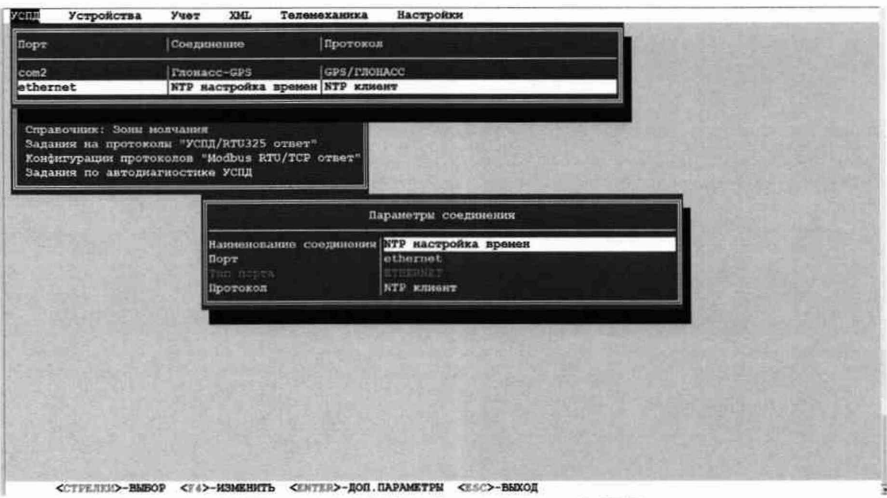

Рисунок 15 - Настройка NTP

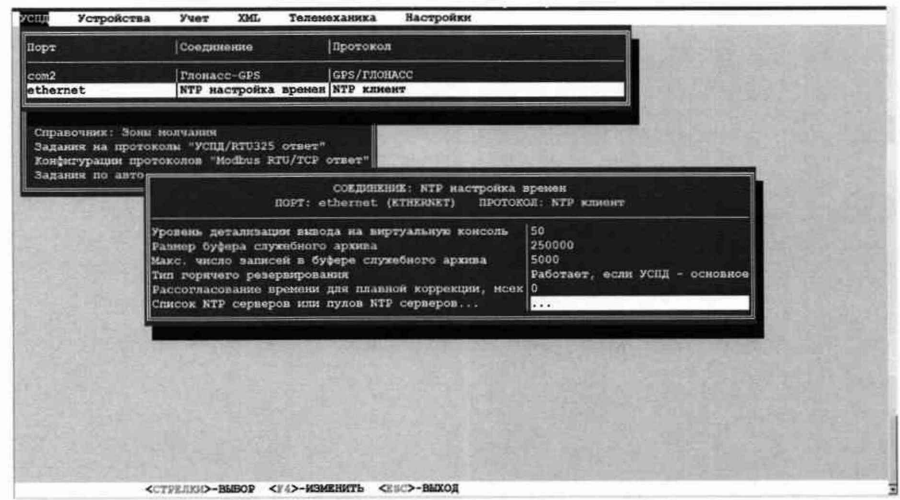

Рисунок 16 - Выбор сервера NTP

Inporte  $\overline{|$ Coe GPS/T<br>NTP X RTU325 orser"<br>Aug RTU/TCP **СОЕДИНЕНИЕ: КТР насти SODIEDON H NYROB NTP-cor**  $10.7.11.204$ ми <ra>-изменить <br /> </a>-удалить <<s<>-выход <189>-80

10.2.3 В соединении на порту Ethernet установить IP адрес NTP сервера

Рисунок 17 - Ввод IP адреса NTP сервера

10.2.4 В меню «Настройка» в пункте «Эталон времени» выбрать NTP.

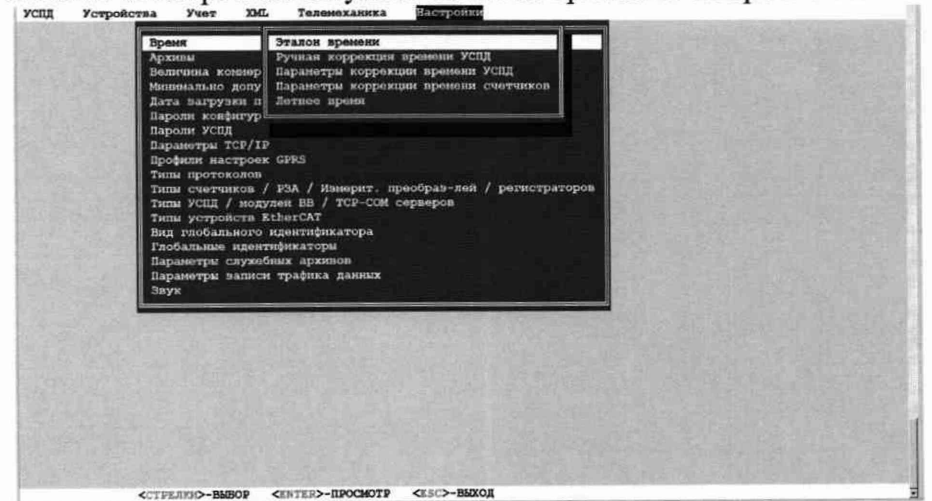

Рисунок 18 - Выбор эталона времени

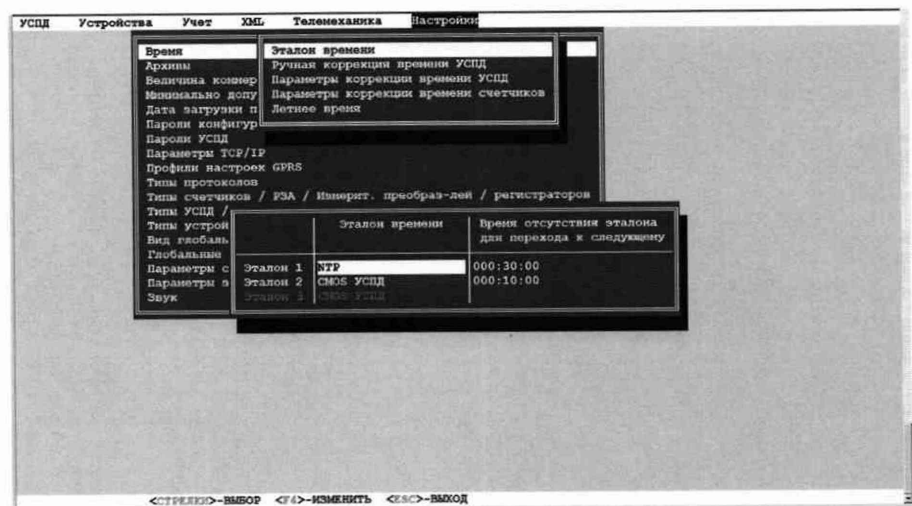

Рисунок 19 - Установка в качестве эталона NTP сервер

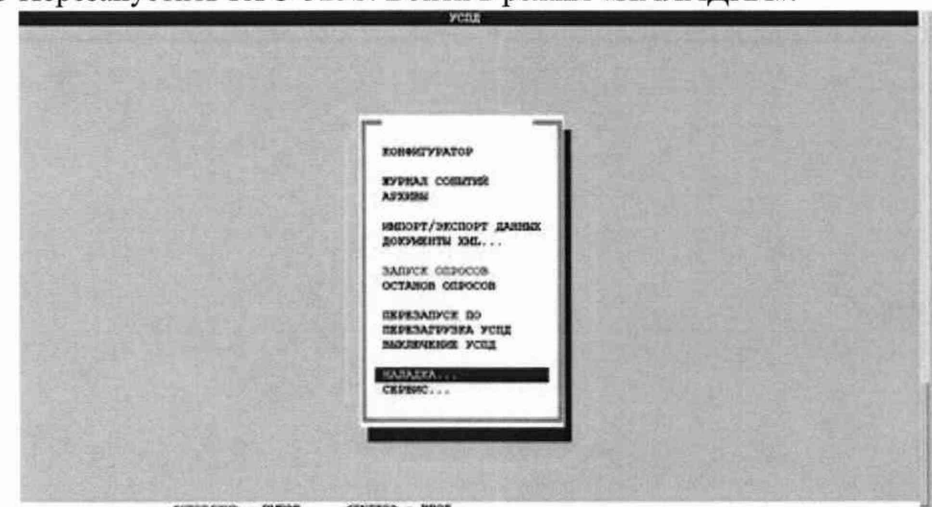

10.2.5 Перезапустить RTU-325S. Войти в режим «НАЛАДКА».

Рисунок 20 - Выбор пункта «Наладка» 10.2.6 Выбрать ВИРТУАЛЬНЫЕ КОНСОЛИ-> Консоль NTP. 10.2.7 Типичная картина представлена на рисунках 21 и 22.

| Nnn | <b>BPEMR</b> | COOBLEHHE                                       |
|-----|--------------|-------------------------------------------------|
|     | 2 13:17:50   | (1333) reply from 10.7.11.204 (10.7.11.204):    |
|     |              | offset -0.001582 delay 0.000000, next query 31s |
|     | 3 13;17;50   | Установлен новый стратум (4)                    |
|     | 4 13:17:50   | (1330) adjusting local clock(2) by 0.001708s    |
|     | 5 13:17:50   | Delta 1708 mksec (1 msec)                       |
|     | 6 13:18:21   | (1333) reply from 10.7.11.204 (10.7.11.204);    |
|     |              | offset 0.000187 delay 0.000000, next query 126s |
|     | 7 13:18:38   | (1461) NTPd septem 3.9p1 RA1.05                 |
|     | B 13:18:38   | (1461) NTPd stratum=15                          |
|     | 913:18:38    | (1462) NTPd ntp main                            |
|     | 10 13:18:38  | (1462) NTPd ntp main                            |
|     | 11 13:18:39  | (1463) ntp engine ready                         |
|     | 12 13:18:39  | (1463) reply from 10.7.11.204 (10.7.11.204):    |
|     |              | offset -0.000287 delay 0.001000, next query Bs  |
|     | 13 13:18:39  | Adjust time OFF:<br>0.000287                    |
|     | 14 13:18:47  | (1463) reply from 10.7.11.204 (10.7.11.204):    |
|     |              | offset -0.000770 delay 0.000000, next query 9s  |
|     | 15 13:18:56  | (1463) reply from 10.7.11.204 (10.7.11.204):    |
|     |              | offsat -0.000753 delay 0.000000, next query 8s  |
|     | 16 13:19:04  | (1463) peer 10.7.11.204 (10.7.11.204) now valid |
|     | 17 13:19:04  | (1463) reply from 10.7.11.204 (10.7.11.204):    |
|     |              | offset -0.000736 delay 0.000000, next query 7s  |
|     | 18 13:19:04  | Write event EV NTP ON                           |
|     | 19 13:19:11  | (1463) reply from 10.7.11.204 (10.7.11.204):    |
|     |              | offset -0.000723 delay 0.000000, next query 5s  |
|     | 20 13:19:16  | (1463) reply from 10.7.11.204 (10.7.11.204):    |
|     |              | offset -0.000713 delay 0.000000, next query 7s  |
|     | 21 13:19:23  | (1463) reply from 10.7.11.204 (10.7.11.204):    |
|     |              | offset -0.000698 delay 0.000000, next query 32s |

Рисунок 21 - Типичный экран консоли NTP №1

| Nnn BPEMR   | COOSEERIE                                                                       |  |
|-------------|---------------------------------------------------------------------------------|--|
| 7 13:18:38  | (1461) NTPd sepons 3.9pl RA1.05                                                 |  |
| 8 13.18:38  | (1461) NTPd stratum=15                                                          |  |
|             | 9 13:18:38 (1462) NTPd ntp main                                                 |  |
|             | 10 13:18:38 (1462) NTPd ntp main                                                |  |
|             | 11 13:18:39 (1463) ntp engine ready                                             |  |
| 12 13:18:39 | [1463) reply from 10.7.11.204 [10.7.11.204]:                                    |  |
|             | offset -0.000287 delay 0.001000, next query 8s                                  |  |
| 13 13:18:39 | Adjust time OFF: 0.000287                                                       |  |
| 14 13:18:47 | (1463) reply from 10.7.11.204 (10.7.11.204);                                    |  |
|             | offset -0.000770 delay 0.000000, next query 9s                                  |  |
| 15 13:18:56 | (1463) reply from 10.7.11.204 (10.7.11.204):                                    |  |
|             | offset -0.000753 delay 0.000000, next query 8s                                  |  |
|             | 16 13:19:04 (1463) peer 10.7.11.204 (10.7.11.204) now valid                     |  |
|             | 17 13:19:04 (1463) reply from 10.7.11.204 (10.7.11.204):                        |  |
|             | offset -0.000736 delay 0.000000, next query 7s                                  |  |
| 18 13 19:04 | Write avant EV NTP ON                                                           |  |
| 19 13:19:11 | (1463) reply from 10.7.11.204 (10.7.11.204):                                    |  |
|             | offset -0.000723 delay 0.000000, next query 5s                                  |  |
|             | 20113:19:16 (1463) reply from 10.7.11.204 (10.7.11.204):                        |  |
|             | offset -0.000713 delay 0.000000, next query 7s                                  |  |
| 21 13:19:23 | (1463) reply from 10.7.11.204 (10.7.11.204):                                    |  |
|             | offset -0.000698 delay 0.000000, next query 32s                                 |  |
| 22 13:19:55 | (1463) reply from 10.7.11.204 (10.7.11.204):                                    |  |
| 23 13:19:55 | offset -0.000636 delay 0.000000, next query 31s<br>Установлен новый стратум (4) |  |
| 24 13:19:55 | (1462) adjusting local clock (2) by 0.000770s                                   |  |
| 25 13:19:55 | Delta 770 mksec (0 msec)                                                        |  |
| 26 13:20:26 | (1463) reply from 10.7.11.204 (10.7.11.204):                                    |  |
|             | offset 0,000190 delay 0,000000, next query 127s                                 |  |

Рисунок 22 - Типичный экран консоли NTP №2

10.2.8 Необходимо дождаться окончания переходного процесса настройки времени. Индикатором последнего будут отклонения системного времени менее 5 мс-10 мс.

10.2.9 Далее, оставить работать на 60 мин.

10.2.10 По окончанию работы открыть архивы. Для этого войти в раздел меню «НАЛАДКА» > «СЛУЖЕБНЫЕ АРХИВЫ» ->. «ПРОСМОТР» и провести следующие операции: 1. Выбрать «ПРОСМОТР»

2. Выбрать дату записи в архивы.

3. Выбрать «Консоль NTP» в архивах.

4. Выбрать время записи.

5. Будут выданы данные этой записи.

10.2.11 Выбрать данные по рассогласованию времени УСПД и эталона  $\Delta t_i$  - на экране консоли обозначается в виде «offset......»

10.2.12 По данным о разнице времени  $\Delta t$  между системным временем УСПД и эталонным с ССВ-1Г рассчитываем среднее значение абсолютной погрешности привязки шкалы времени относительно шкалы времени UTC(SU)

$$
\Delta T_{\text{VCI}} = \frac{1}{n} \sum_{i=1}^{n} \Delta t_i
$$
 (4)

10.2.13 Рассчитать доверительный интервал по формуле:

$$
\Delta T_{\rm VCT,II} \rightarrow \pm 2\delta, \tag{5}
$$

где 8- стандартное отклонение рассчитывать по формуле (5):

$$
\delta = \sqrt{\frac{\sum_{i=1}^{n} (\Delta t_i - \Delta T_{\text{VCI}} - \partial T)^2}{n - 1}}
$$
(6)

Результаты поверки считать положительными, если абсолютная погрешность привязки шкалы времени относительно шкалы времени UTC(SU) по протоколу NTP не превышает  $\pm 10$  мс.

10.3 Определение абсолютной погрешности хода внутренних часов в автономном режиме за сутки

10.3.1 Для определения абсолютной погрешности хода внутренних часов в автономном режиме за сутки необходимо произвести синхронизацию системных часов УСПД в соответствии с методом, указанном в пункте п.10.1.

10.3.2 Убедиться по данным, что синхронизация прошла успешно. В режиме синхронизации отработать 30 мин.

10.3.3 Войти в режим поверки (рисунки 1 и 2).

10.3.4 Задать время поверки 24 ч. Войти в пункт «Начать поверку». Поверка пройдет автоматически с формированием протокола поверки

10.3.5 Нажать «Начать поверку». Появится сообщение «Идет поверка» с указанием текущего времени процедуры рисунок 23.

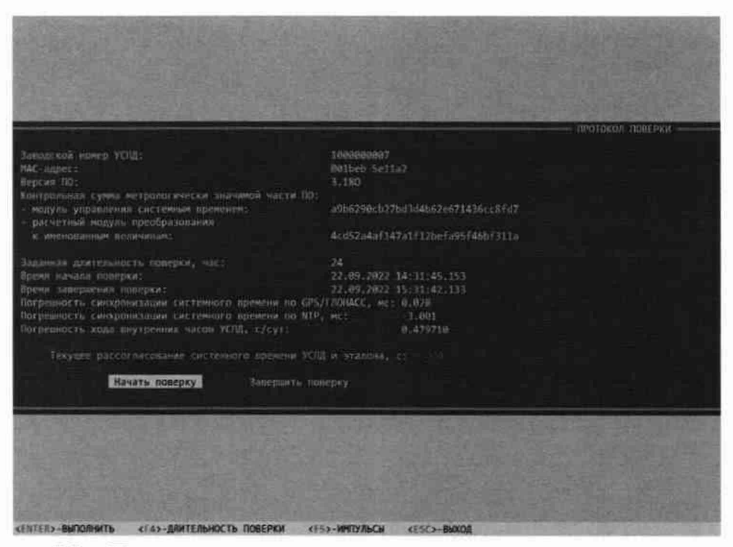

Рисунок 23 - Главное окно программы для выполнения поверки

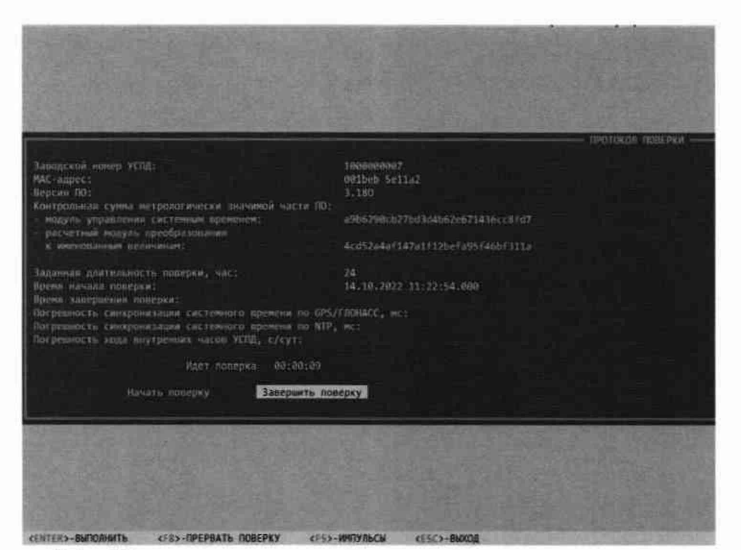

Рисунок 24 - Главное окно программы для выполнения поверки

10.3.6 Поверку можно прервать, при этом протокол не будет сформирован. Поверку можно завершить раньше указанного времени. Рис.24. Протокол будет сформирован как показано на рисунках 25 и 26.

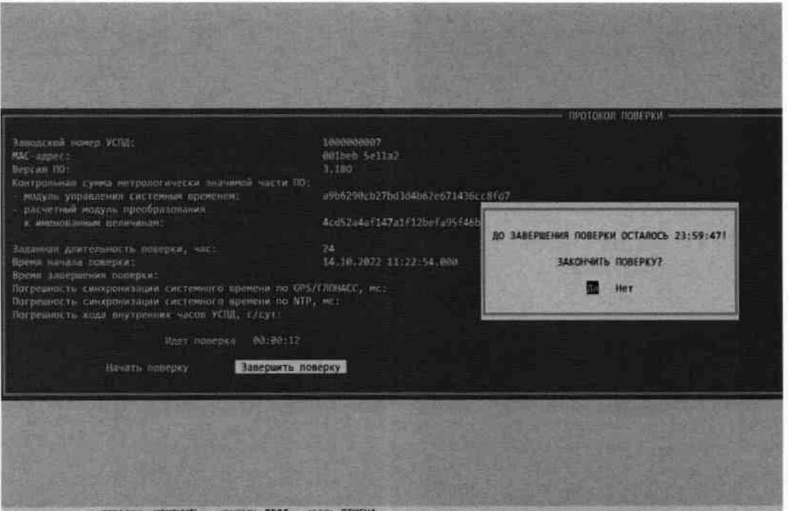

Рисунок 25 - Завершение поверки

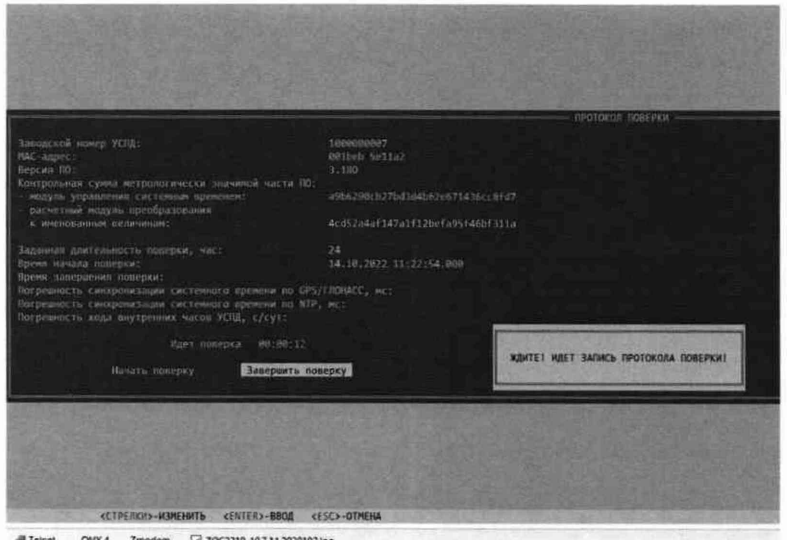

Рисунок 26 - Формирование файла протокола поверки

Результаты поверки считать положительными, если значение абсолютной погрешности хода внутренних часов в автономном режиме за сутки не превышает ±3 с.

**11 Подтверждение соответствия средства измерений метрологическим требованиям**

11.1 УСПД подтверждает соответствие метрологическим требования, установленным при утверждении типа, если:

11.2 Полученные значения погрешностей не превышают значений, указанных в таблице 1.

11.3 При невыполнении вышеуказанного условия, поверку УСПД прекращают, результаты поверки признают отрицательными.

#### **12. Оформление результатов поверки**

12.1 Сведения о результатах поверки УСПД передаются в Федеральный информационный фонд по обеспечению единства измерений в соответствии с порядком создания и ведения Федерального информационного фонда по обеспечению единства измерений, передачи сведений в него и внесения изменений в данные сведения, предоставления содержащихся в нем документов и сведений, предусмотренным частью 3 статьи 20 Федерального закона № 102-ФЗ.

12.2 По заявлению владельца средства измерений или лица, представившего их на поверку, выдают свидетельство о поверке по установленной форме, соответствующей действующему законодательству.

12.3 По заявлению владельца средств измерений или лица, представившего их на поверку, в случае отрицательных результатов поверки, выдается извещение о непригодности к применению средства измерений.

Ведущий инженер по метрологии ООО «ПРОММАШ ТЕСТ Метрология»

f

К.С. Ермаков

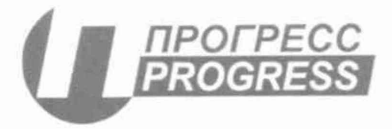

Настоящим Акционерное общество «Промышленно-инновационная компания «ПРОГРЕСС» (АО «ПИК ПРОГРЕСС») расположенное по адресу: 111024, г. Москва, ул. Авиамоторная, д. 51А, подтверждает, что для устройств сбора и передачи данных RTU-325S, изготавливаемых АО «ПИК ПРОГРЕСС» по адресу: 105118. г. Москва, ул. Вольная, д. 19. Средняя наработка до отказа составляет не менее 140000 часов.

С уважением, Генеральный директор

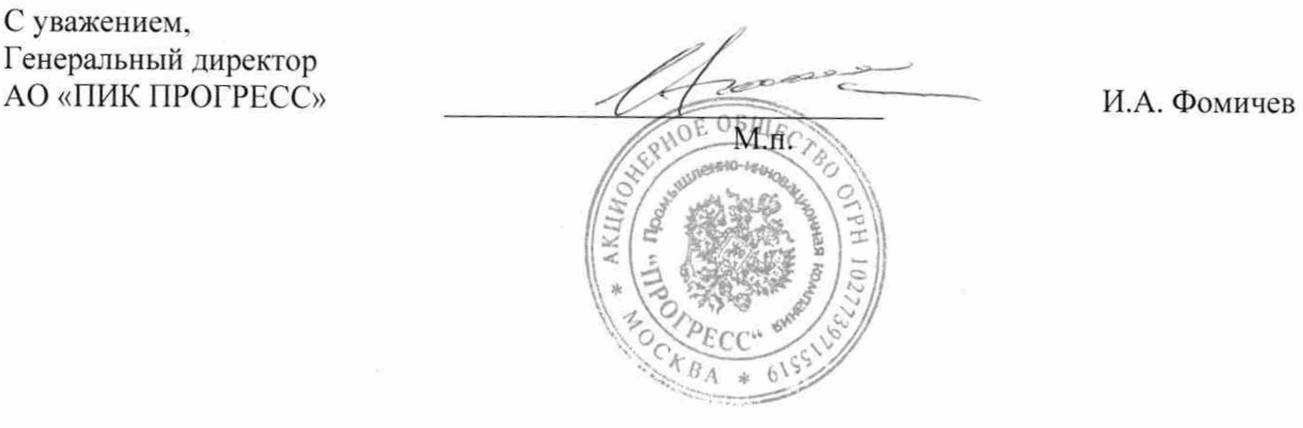